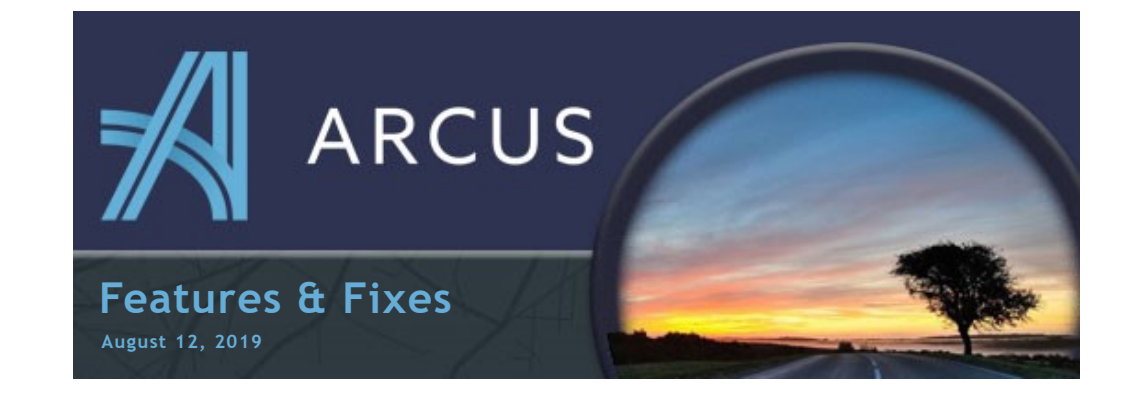

## **Temperature Changes**

- A. For FTL Loads (one manifest), the Carrier Instructions Temperature on the Load will be set by the Temperature on the Order. It will be read-only on the Load Maintenance Screen.
- B. For LTL Loads (multi-manifest), the Carrier Instructions Temperature can be set independently of the Orders on the Load. However, a new warning will appear on the Carrier Confirmation screen if there is a difference in temperature from the Order to Load.

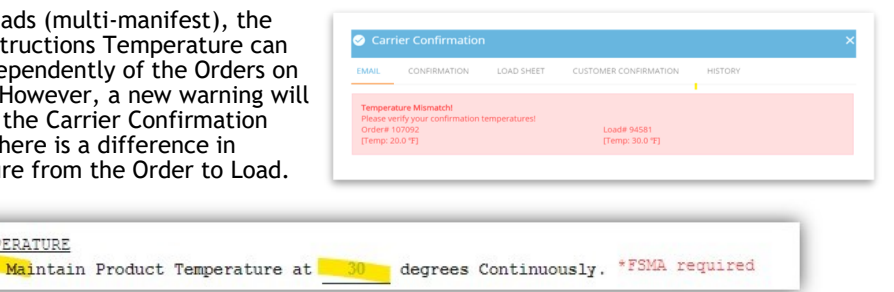

## **New Stop Sort Method**

TEMPERATURE

An additional stop sort method has been added for Loads that have a large number of stops. The new "Sort Stops" window will allow you to drag-reorder your stops.

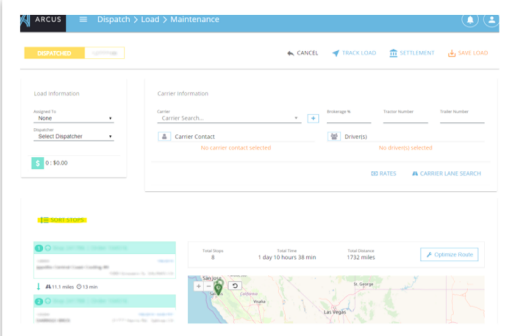

It should create a smoother experience for loads with large amounts of stops.

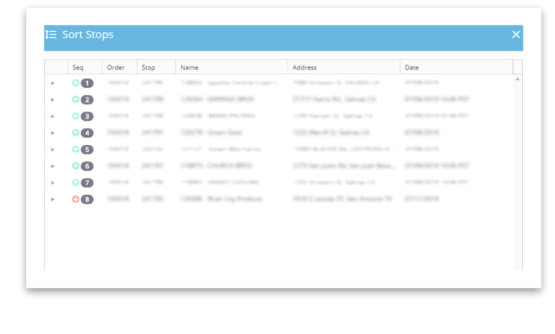

## **Branch Location Favorites**

Branch Location Favorites have been added. You can add a Favorite by clicking on the Branch Location Info Button and then clicking on the Star Icon on the upper right corner.

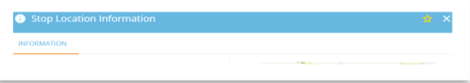

You will then be able to choose from your Favorites List by clicking on the Star Icon next to the Branch Location.

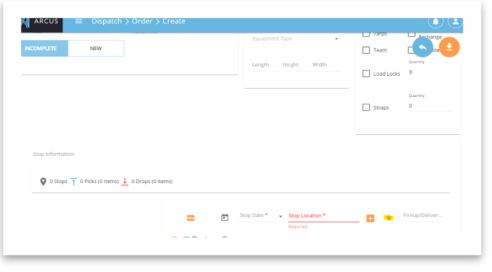

## **What are we working on:**

- EDI Functionality
- Fuel Cards
- Favorites List for Carriers and Customers

**Helpful Tip: Closing your browser window each night will help ARCUS run more smoothly each day by ensuring the newest version is always loaded.**

*You are receiving this email because you are a proud member of the Jerue family.*

*Questions or comments? E-mail us at jbrittingham@jerue.com .*